### **№ОРД-СТОМ.ХИР-22**

### **Федеральное государственное бюджетное образовательное учреждение высшего образования « СЕВЕРО-ОСЕТИНСКАЯ ГОСУДАРСТВЕННАЯ МЕДИЦИНСКАЯ АКАДЕМИЯ» Министерства здравоохранения Российской Федерации**

#### **Кафедра Химии и физики**

#### **УТВЕРЖДЕНО**

Протоколом заседания центрального координационного учебно-методического совета 22 марта 2022г. Протокол №4

### **ФОНД ОЦЕНОЧНЫХ СРЕДСТВ**

# **ЦИФРОВЫЕ ТЕХНОЛОГИИ И ИНФОРМВЦИОННЫЕ ТЕХНОЛОГИИ В МЕДИЦИНЕ**

основной профессиональной образовательной программы высшего образования – программы ординатуры по специальности 31.08.74 Стоматология хирургическая, утвержденной ректором ФГБОУ ВО СОГМА Минздрава России 30.03.2022г

**Рассмотрено и одобрено на заседании кафедры**  от 16 марта 2022 г. Протокол № 4

**Зав кафедрой**  Зав кафедрой<br>Химии и физики д.х.н., проф. Р.В. Калагова

**Владикавказ 2022 г**

# **СТРУКТУРА ФОС**

1. Титульный лист

2. Структура ФОС

3. Рецензия на ФОС

4.Паспорт оценочных средств

5.*Комплект оценочных средств:*

- зачетные билеты

-эталоны тестовых заданий (с титульным листом и оглавлением),

## **Паспорт фонда оценочных средств по дисциплине «Цифровые технологии и информационные технологии в медицине»**

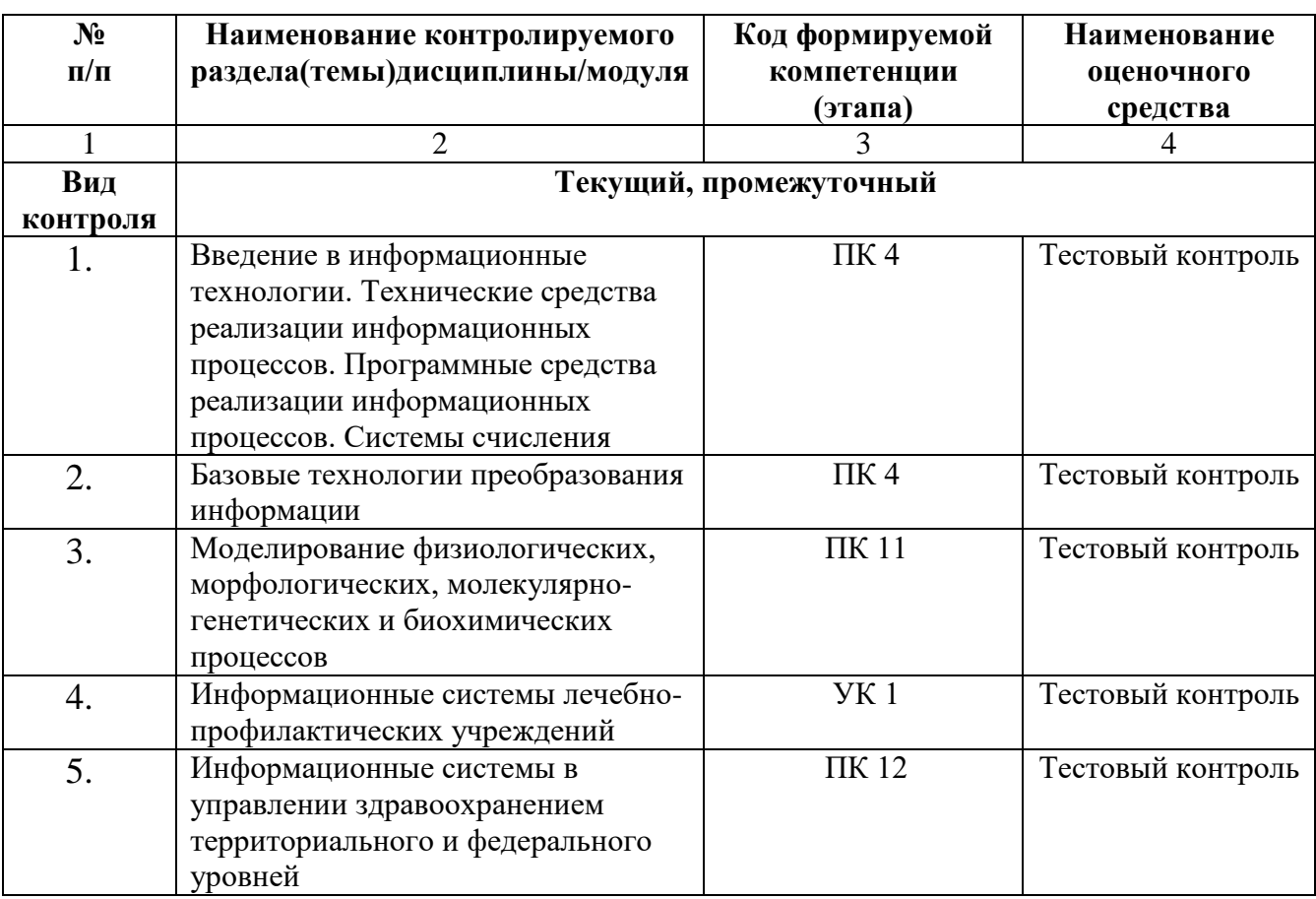

для специальности31.08.74 Стоматология хирургическая

(название дисциплины, учебной/производственной практики- выбрать необходимое)

\*Наименование контролируемого раздела (темы) или тем (разделов)дисциплины/ производственной практики берется из рабочей программы.

## **БИЛЕТЫ ДЛЯ ЗАЧЕТА**

# **Федеральное государственное бюджетное учреждение высшего образования «Северо-Осетинская государственная медицинская академия» Министерства здравоохранения Российской Федерации**

## **Зачетный билеты**

по специальности *Информационные технологии в медицине* для ординаторов

# **Билет №1**

1. Программы обработки и просмотра текста. Предназначение файловых менеджеров.

2. Программное обеспечение для работы в Internet.

# **БИЛЕТЫ ДЛЯ ЗАЧЕТА**

# **Федеральное государственное бюджетное учреждение высшего образования «Северо-Осетинская государственная медицинская академия» Министерства здравоохранения Российской Федерации**

## **Зачетный билеты**

по специальности *Цифровые технологии и информационные технологии в медицине* для ординаторов

# **Билет №1**

1. Программы обработки и просмотра текста. Предназначение файловых менеджеров.

2. Программное обеспечение для работы в Internet.

# **Федеральное государственное бюджетное учреждение высшего образования «Северо-Осетинская государственная медицинская академия» Министерства здравоохранения Российской Федерации**

## **Зачетный билеты**

по специальности *Цифровые технологии и информационные технологии в медицине* для ординаторов

# **Билет №2**

1. Использование информационных систем в медицине и здравоохранении. методы и средства информатизации в практической стоматологии.

2. Почтовые ресурсы.

## **Зачетный билеты**

по специальности *Цифровые технологии и информационные технологии в медицине* для ординаторов

## **Билет №3**

1. Необходимость внедрения МИС в ЛПУ. 2. Поисковики. Поиск. Виды поиска.

# **Федеральное государственное бюджетное учреждение высшего образования «Северо-Осетинская государственная медицинская академия» Министерства здравоохранения Российской Федерации**

## **Зачетный билеты**

по специальности *Цифровые технологии и информационные технологии в медицине* для ординаторов

## **Билет №4**

1. Кратность ввода информации в МИС. 3 основных метода внесения информации в базу данных. 20. Классификация медицинских ИС территориального уровня. Принцип классификации и назначение каждого ее элемента.

2. Алгоритм обработки персональных данных в МИС.

## **Зачетный билеты**

по специальности *Цифровые технологии и информационные технологии в медицине* для ординаторов

## **Билет №5**

1. АРМ врача. 2. Телемедицина. Дистанционное обучение.

# **Федеральное государственное бюджетное учреждение высшего образования «Северо-Осетинская государственная медицинская академия» Министерства здравоохранения Российской Федерации**

## **Зачетный билеты**

по специальности *Цифровые технологии и информационные технологии в медицине* для ординаторов

## **Билет №6**

1. Обработка персональных данных в медицинских организациях. Способы хранения ЭД.

2. Электронная таблица. Ячейка. Рабочее пространство электронной таблицы. Книга Excel. Лист Excel. Диапазон ячеек. Относительная и абсолютная ссылки. Формула. Ввод формул в ячейку.

## **Зачетный билеты**

по специальности *Цифровые технологии и информационные технологии в медицине* для ординаторов

## **Билет №7**

1. Среды пакета Excel: встроенная программа (макрос), выполняющая процедуру поиска лучших параметров, процедуру оптимизации «Поиск решения» и Пакет анализа.

2. Элементы теории вероятности. Понятие события и его виды. Количественные и качественные характеристики испытаний. Понятие вероятности и основные правила вычисления вероятностей сложных событий.

# **Федеральное государственное бюджетное учреждение высшего образования «Северо-Осетинская государственная медицинская академия» Министерства здравоохранения Российской Федерации**

## **Зачетный билеты**

по специальности *Цифровые технологии и информационные технологии в медицине* для ординаторов

## **Билет №8**

1. Статистика. Медицинская статистика. Основные понятия. 56. Предмет и методы статистического анализа. Статистика здоровья и здравоохранения. Статистическая совокупность.

2. Запрос. QBE-запрос по образцу. SQL-запросы. Режимы создания запросов в MS Access .

## **Зачетный билеты**

по специальности *Цифровые технологии и информационные технологии в медицине* для ординаторов

## **Билет №9**

- 1 Реляционные базы данных. Создание и изменение связи между таблицами. Два метода поддержки целостности связи (каскадное обновление и каскадное удаление).
- 2 Меры оценки разнообразия признака. Коэффициенту изменчивости (вариации). Три степени разнообразия

# **Федеральное государственное бюджетное учреждение высшего образования «Северо-Осетинская государственная медицинская академия» Министерства здравоохранения Российской Федерации**

## **Зачетный билеты**

по специальности *Цифровые технологии и информационные технологии в медицине* для ординаторов

# **Билет №10**

1. Создание таблиц в базе данных. Поле и запись таблицы. Настройка свойств полей.

2. Моделирование. Модель. Элементы процесса моделирования. Стадии процесса моделирования. Этапы процесса моделирования.

### **ФЕДЕРАЛЬНОЕ ГОСУДАРСТВЕННОЕ БЮДЖЕТНОЕ ОБРАЗОВАТЕЛЬНОЕ УЧРЕЖДЕНИЕ ВЫСШЕГО ОБРАЗОВАНИЯ «СЕВЕРО-ОСЕТИНСКАЯ ГОСУДАРСТВЕННАЯ МЕДИЦИНСКАЯ АКАДЕМИЯ» МИНИСТЕРСТВА ЗДРАВООХРАНЕНИЯ РОССИЙСКОЙ ФЕДЕРАЦИИ**

#### **РЕЦЕНЗИЯ**

#### **на фонд оценочных средств**

**по** \_ *Цифровые технологии и информационные технологии в медицине*\_\_\_ (название дисциплины/учебной/производственной практики- выбрать необходимое)

**для\_\_\_\_\_\_\_\_\_\_\_\_\_**ординаторов**\_1** года обучения**\_\_\_\_\_\_\_\_\_\_\_\_\_\_\_\_\_\_\_\_\_\_\_\_\_\_** (студенты/ординаторы/слушатели – выбрать необходимое)

### **по специальности** \_\_\_31.08.74 Стоматология хирургическая\_\_\_\_\_\_\_\_\_\_\_\_\_\_\_

(код/название)

Фонд оценочных средств составлен на кафедре химии и физики на основании рабочей программы дисциплины «Цифровые технологии и информационные технологии в медицине» и соответствуют требованиям ФГОС ВО по специальности 31.08.74 Стоматология хирургическая.

Фонд оценочных средств утвержден на заседании Центрального координационного учебно-методического совета и скреплен печатью учебно-методического управления. Фонд оценочных средств включает в себя банк тестовых заданий и вопросы для проведения итогового зачета по дисциплине.

Банк тестовых заданий включает в себя тестовые задания и шаблоны ответов. Все задания соответствуют рабочей программе дисциплины Цифровые технологии и информационные технологии в медицине и охватывают все её разделы. Количество тестовых заданий составляет от 20 до 39.

Количество билетов для проведения зачета по дисциплине «Цифровые технологии и информационные технологии в медицине» составляет 10, что достаточно для проведения итогового зачета. Содержание вопросов относится к различным разделам программы, позволяющее более полно охватить материал учебной дисциплины.

Замечаний к рецензируемому фонду оценочных средств нет.

В целом, фонд оценочных средств по дисциплине «Цифровые технологии и информационные технологии в медицине» способствует качественной оценке уровня владения обучающимися универсальными и профессиональными компетенциями.

Рецензируемый фонд оценочных средств по дисциплине «Цифровые технологии и информационные технологии в медицине» может быть рекомендован к использованию для промежуточной аттестации для ординаторов 1 года обучения по специальности 31.08.74 Стоматология хирургическая.

Рецензент:

Доцент кафедры Химии и физики, к.п.н Н.И. Боциева

### **ФЕДЕРАЛЬНОЕ ГОСУДАРСТВЕННОЕ БЮДЖЕТНОЕ ОБРАЗОВАТЕЛЬНОЕ УЧРЕЖДЕНИЕ ВЫСШЕГО ОБРАЗОВАНИЯ «СЕВЕРО-ОСЕТИНСКАЯ ГОСУДАРСТВЕННАЯ МЕДИЦИНСКАЯ АКАДЕМИЯ» МИНИСТЕРСТВА ЗДРАВООХРАНЕНИЯ РОССИЙСКОЙ ФЕДЕРАЦИИ**

#### **РЕЦЕНЗИЯ**

#### **на фонд оценочных средств**

**по** \_ *Цифровые технологии и информационные технологии в медицине*\_\_\_ (название дисциплины/учебной/производственной практики- выбрать необходимое)

**для\_\_\_\_\_\_\_\_\_\_\_\_\_**ординаторов**\_1** года обучения**\_\_\_\_\_\_\_\_\_\_\_\_\_\_\_\_\_\_\_\_\_\_\_\_\_\_** (студенты/ординаторы/слушатели – выбрать необходимое)

### **по специальности** \_\_\_31.08.74 Стоматология хирургическая\_\_\_\_\_\_\_\_\_\_\_\_\_\_\_

(код/название)

Фонд оценочных средств составлен на кафедре химии и физики на основании рабочей программы дисциплины «Цифровые технологии и информационные технологии в медицине» и соответствуют требованиям ФГОС ВО по специальности 31.08.74 Стоматология хирургическая.

Фонд оценочных средств утвержден на заседании Центрального координационного учебно-методического совета и скреплен печатью учебно-методического управления. Фонд оценочных средств включает в себя банк тестовых заданий и вопросы для проведения итогового зачета по дисциплине.

Банк тестовых заданий включает в себя тестовые задания и шаблоны ответов. Все задания соответствуют рабочей программе дисциплины Цифровые технологии и информационные технологии в медицине и охватывают все её разделы. Количество тестовых заданий составляет от 20 до 39.

Количество билетов для проведения зачета по дисциплине «Цифровые технологии и информационные технологии в медицине» составляет 10, что достаточно для проведения итогового зачета. Содержание вопросов относится к различным разделам программы, позволяющее более полно охватить материал учебной дисциплины.

Замечаний к рецензируемому фонду оценочных средств нет.

В целом, фонд оценочных средств по дисциплине «Цифровые технологии и информационные технологии в медицине» способствует качественной оценке уровня владения обучающимися универсальными и профессиональными компетенциями.

Рецензируемый фонд оценочных средств по дисциплине «Цифровые технологии и информационные технологии в медицине» может быть рекомендован к использованию для промежуточной аттестации для ординаторов 1 года обучения по специальности 31.08.74 Стоматология хирургическая.

Репензент<sup>.</sup>

Доцент кафедры «Информационные технологии и системы» СКГМИ (ГТУ).

Болотаева И.И.

Rogneel Bourrachod U.U. Jettfald

**Кафедра биологической химии**

### **УТВЕРЖДЕНО**

**Протоколом заседания Цикловой учебно-методической комиссии от 22.03.2022 г. № 4**

# **Эталоны тестовых заданий ЦИФРОВЫЕ ТЕХНОЛОГИИ И ИНФОРМВЦИОННЫЕ ТЕХНОЛОГИИ В МЕДИЦИНЕ**

основной профессиональной образовательной программы высшего образования – программы ординатуры по специальности 31.08.74 Стоматология хирургическая, утвержденной ректором ФГБОУ ВО СОГМА Минздрава России 30.03.2022г

**Рассмотрено и одобрено на заседании кафедры**  от 16.03.2022 г. (протокол №4)

Заведующий кафедро

 $(no$ лпись $n<sub>o</sub>$ 

д.х.н.\_\_\_\_\_\_\_\_\_\_\_\_\_\_\_\_\_\_\_ \_\_\_\_\_\_\_ Р. В. Калагова

**г. Владикавказ 2022 год**

### **Оглавление**

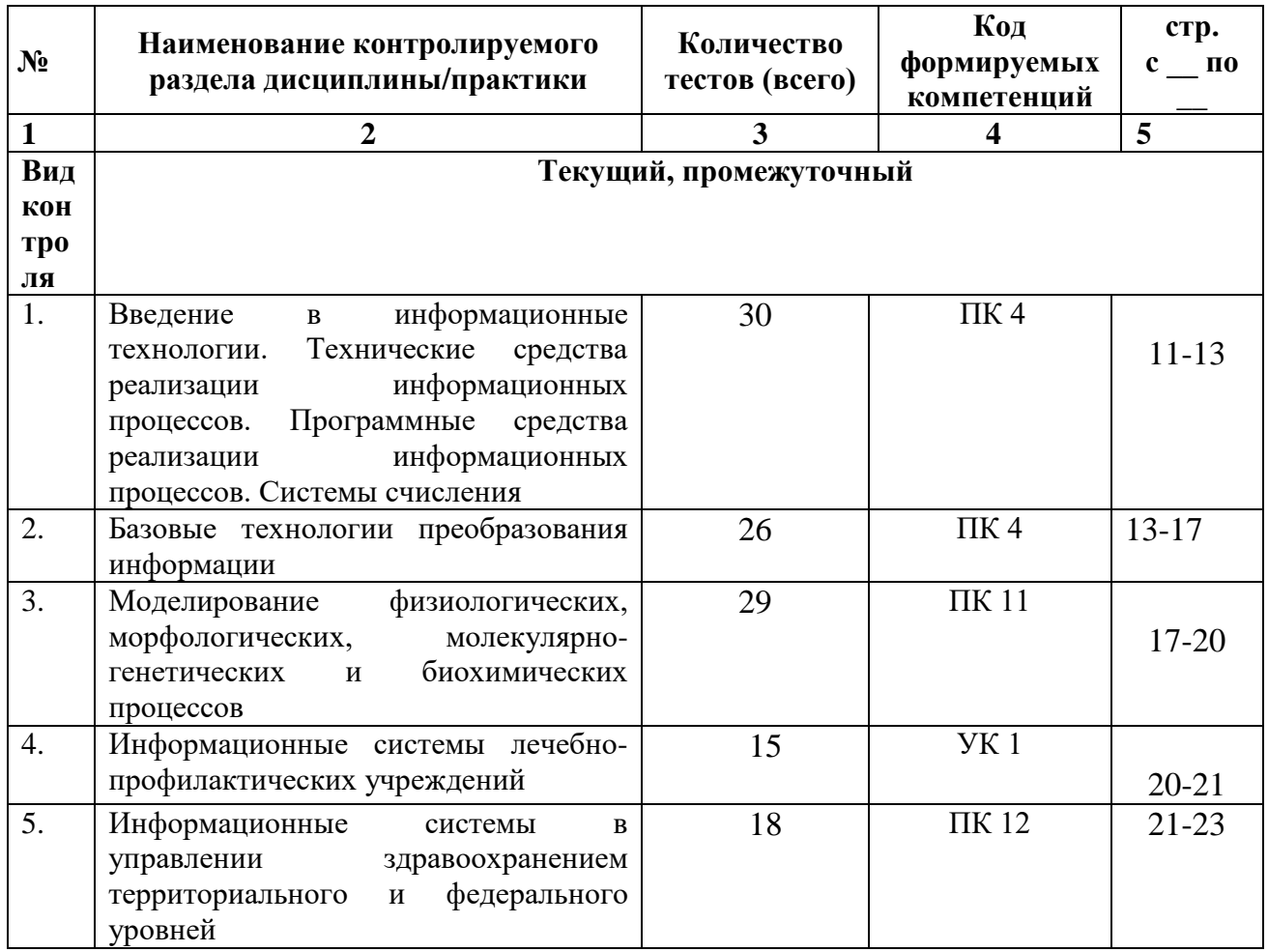

• Наименование контролируемого раздела или тем дисциплины/учебной/производственной практики берется из рабочей программы.

 Выписка из протокола заседания кафедры об алгоритме формирования теста для каждого вида тестирования (1 раз в год).

 Выписка из протокола заседания кафедры с записями об актуализации (внесение изменений, аннулирование, включение новых оценочных средств)(1 раз в год).

 Выписка из протокола заседания Цикловой учебно-методической комиссии об утверждении оценочных средств (по мере необходимости).

### ФОНЛ ТЕСТОВЫХ ЗАЛАНИЙ

#### Тема 1 Программные средства реализации информационных процессов.

Microsoft Word. Базовые технологии работы с текстовой информацией. Первичное форматирование документа в редакторе MS Word

Для создания параметров страницы используют команду строки Меню:  $\mathcal{I}$ Файл-Параметры страницы

Разметка страницы-Параметры страницы

- Разметка страницы-Ориентация Формат-Параметры страницы
- 2. Документ Microsoft Word это файл с расширением:
	- txt
	- ppt
	- xls
	- $\overline{\mathscr{L}}$ doc
- 3. Для того, чтобы выделить строку текста с помощью мыши необходимо щелкнуть мышью:
	- слева от строки текста √ справа от строки текста внутри строки текста

4. Перемещение по документу производится с помощью клавиш:

- $PgUp$  $\checkmark$ PgUp Ctrl+Home, Ctrl+End, PgDn Ctrl+Home, Ctrl+End
	- PgDn, PgUp
- 5. Для оформления внешнего вида текстовой информации документа используется:
	- √ вкладка ленты Главная и в диалоговом окне Абзац
	- $\checkmark$ вкладка ленты Главная и в диалоговом окне Шрифт вкладка ленты Главная и в диалоговом окне Стили панель инструментов «Стандартная»
- 6. Microsoft Word- amo:
	- графический редактор
	- $\checkmark$ текстовый процессор табличный процессор
- 7. Для выравнивания абзаиа по ширине используют набор сочетаний клавиш:
	- $\checkmark$  Ctrl + I
		- $Ctrl + L$
		- $Ctrl + R$
		- $Ctrl + E$
- 8. Курсор, предназначенный для индикации текущей точки вставки текста называется:
	- Клавиатурным Текстовым Графическим
- 9. Для быстрого перемещения курсора ввода по документу используют курсор мыши:

Клавиатурный

- Графический
- текстовый
- 10. Для более точной настройки бегунков масштабной линейки при перетаскивании используют клавишу:  $Alt$ 
	- Tab Shift
	- Ctrl
- 11. Кнопки, располагающиеся в верхнем правом углу окна приложения это
- кнопки управления окном системное меню панель инструментов строка Меню
- *12. Что означает сочетание клавиш Ctrl+N:*
	- создание нового документа открытие существующего документа вывод на печать сохранение документа
- *13. Что означает сочетание клавиш Ctrl+F12:* вывод на печать сохранение документа создание документа
	- открытие существующего документа
- *14. Для визуального сопоставления текстовой информации на экране используется:* полосы прокрутки статусная строка рабочая область
	- масштабная линейка
- *15. Размер шрифта измеряется в:*
	- Миллиметрах
	- пикселях
	- Пунктах Сантиметрах
- *16. Для ввода текста в произвольное место рабочей области необходимо:*
	- сделать одинарный щелчок правой кнопкой мыши
	- сделать одинарный щелчок левой кнопкой мыши в этой точке и ввести текст
	- сделать двойной щелчок левой кнопкой мыши
- *17. Форматирование символов в Word-е осуществляется командой:*
	- Файл
	- Сервис
	- $\sqrt{\Phi}$ Формат
		- Вставка
- *18. Для выравнивания абзаца по центру используют набор сочетаний клавиш:*
	- $Ctrl + R$
	- $\checkmark$  Ctrl + E
		- $Ctrl + J$ 
			- $Ctrl + L$
- *19. Для установки расстановки переносов в документах используют команду:*
	- Разметка страницы
		- Вставка Главная
		- Формат
- *20. Для проведения двойных горизонтальных линий необходимо:*
	- На пустой строке набрать три раза символ "равно" и нажать Enter На пустой строке набрать "- - -" и нажать Enter
- *21. Масштабные линейки используются:*
	- для форматирования абзацев (задания отступа, выступа, левой и правой границы)
	- для возможности размещения текста в строго определенных местах от левого и правого краев бумаги
	- для изменения полей страницы для установки межстрочного интервала
- *22. Укажите правильные сочетания клавиш:*
- $\checkmark$  Вырезать текст CTRL+X Вырезать текст - CTRL+W
- Копировать текст CTRL+C Копировать текст - CTRL+I
- Вставить текст CTRL+V
- Сохранить документ CTRL+S
- Открыть документ CTRL+O
- Создать новый документ CTRL+N
- *23. Для расстановки переносов необходимо вызвать меню:*
	- вкладку Разметка страницы ленты, в группе Параметры страницы щелкните на кнопке Расстановка переносов.

вкладку Вставка ленты, в группе Параметры страницы щелкните на кнопке Расстановка переносов.

вкладку Главная ленты, в группе Параметры страницы щелкните на кнопке Расстановка переносов.

*24. Инструмент Внешние границы, для проведения линий сверху и снизу абзаца, расположен на панели* инструментов:

- Шрифт
	- Абзац Структура Таблицы и границы
- *25. Для проведения одинарных и двойных горизонтальных линий при вводе необходимо на пустой* строке набрать:  $\checkmark$  --- и нажать Enter
	- -- и нажать Enter
	- $\checkmark$  = = и нажать Enter --- и нажать CTRL + Enter
- 
- *26. Для установки междустрочного интервала необходимо активировать пункт меню:*
	- Шрифт Абзац
		- Разметка страницы
- *27. Ориентация страницы (книжная и альбомная) устанавливается в пункте меню:*
	- Шрифт
	- Абзац
	- Разметка страницы
- *28. Существуют следующие основные виды выравнивание текста:*
	- по левому краю
		- по верхнему краю
	- по правому краю
	- по ширине
	- по высоте
	- по центру
- *29. Для отмены или повтора действий пользователя существуют следующие сочетания клавиш*
	- $CTRL + Z$
	- $CTRL + R$
	- $\checkmark$  CTRL + Y
- *30. Чтобы изменить интервал между символами, необходимо вызвать пункт меню:*
	- вкладку Шрифт одноименного окна инструменты группы Абзац вкладки Главная на ленте
	- инструменты группы Шрифт вкладки Главная на ленте

**ТЕМА 2 Информационные технологии обработки табличной информации на базе Excel. Работа с блоками информации. Контроль ввода данных в ячейку. Поиск и замена информации. Сортировка и фильтрация данных.**

- 1. Список должен (выберите правильные варианты):
	- целиком помещаться на одном листе excel
	- первая строка таблицы должна содержать имена полей содержать ровно 65535 строк и 256 столбцов каждая ячейки одного столбца должны содержать разную по типу данных и по содержанию информацию
- 2. Запись списка, содержащая определенную информацию называется...

заголовком списка √ элементом списка нет правильного ответа строкой списка ячейкой списка

3. Что должна содержать первая строка списка?

заголовок списка пустые ячейки √ имена полей нет правильного ответа

- 4. Какие из перечисленных функций являются функциями подведения итогов?
	- $\checkmark$  CYMM
		- СУММЕСЛИ
	- **CHET**
	- √ ПРОИЗВЕД
	- $\checkmark$  CYET3
		- ЕСЛИ
		- ОКРУГЛ
	- СРЗНАЧ
	- ДИСП
		- СЧЕТЕСЛИ
- 5. Укажите порядок получения итогов в списке:

1. обеспечить выборку значений по произвольным критериям (включить автофильтр) 3. воспользоваться функцией ПРОМЕЖУТОЧНЫЕ. ИТОГИ для подведения итогов 2. присвоить списку определенное имя

- 6. Для получения итоговых накопительных ведомостей необходимо воспользоваться средством...
	- $\checkmark$  Данные Структура Промежуточные итоги Вставка -- >Данные -- >Итоги Правка --> Итоги... Данные --> Итоги...

#### 7. Первым аргументом функции ПРОМЕЖУТОЧНЫЕ.ИТОГИ является...

наименование списка, по которому необходимо рассчитывать итоги ссылка на диапазон ячеек

число от 1 до 11, определяющее одну из функций подведения итогов диапазон ячеек

8. Элемент списка - это...

столбен в таблине заголовок списка ячейка таблины

запись списка строка в таблице *9. Каким требованиям должен отвечать список?*

- Первая строка таблицы должна содержать имена полей нет правильного ответа
- Должен целиком помещаться на одном листе Excel
- Ячейки одного столбца должны содержать однородную по типу данных и по содержанию информацию

#### *10. Как установить автофильтр?*

Сервис --> Фильтр --> Автофильтр Данные --> Фильтр --> Автофильтр Данные --> Автофильтр Данные – Сортировка и фильтр – Фильтр Главная – Редактирование – Сортировка и фильтр – Фильтр

*11. Для того, чтобы присвоить списку определенное имя необходимо (укажите правильный порядок):*

4.Нажать **Ok** 2.Вставка --> Имя --> Присвоить или Ctrl + F3 3.ввести без пробелов в поле имя диапазона 1.выделить область ячеек списка вместе со строкой заголовков полей

*12. Как функция используется для подведения итогов в отфильтрованном списке?*

 ПРОМЕЖУТОЧНЫЕ.ИТОГИ СПИСОК.ПРОМЕЖУТОЧНЫЕ.ИТОГИ ФИЛЬТР.ИТОГИ ИТОГИ

*13. Максимальный размер списка…*

256 строк и 256 столбцов

 65535 строк и256 столбцов нет ограничений 256 строк и 65535 столбцов

*14. Сортировка – это …*

изменение данных

фильтрация данных

- упорядочивание записей таблицы
- редактирование данных
- представление данных списка в определенном порядке

*15. Какие из перечисленных функций НЕ являются функциями подведения итогов?*

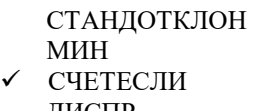

- ДИСПР ОКРУГЛ
	- СЧЕТ
- ЕСЛИ
- СТАНДОТКЛОНП МАКС
- МОДА

*16. Как присвоить имя спискам Excel?*

Данные --> Имя --> Присвоить Правка --> Имя --> Присвоить

 Вставка --> Имя --> Присвоить Вставка --> Ссылка --> Название

#### 17. Фильтрация данных используется...

для упрощения процесса поиска информации нет правильного ответа

- для упрощения процесса ввода и удаления записей
- √ для отображения нужной информации
- для сортировки данных

#### 18. Ввод данных и редактирование списков можно производить...

только с помощью экранной формы нет правильного ответа

√ так же, как и для обычных таблиц Excel

#### 19. Для дополнения и редактирования данных в списке необходимо выполнить команду...

- √ Главная Редактирование Сортировка и фильтр Фильтр Файл -- > Создать Данные --> Редактировать... Правка -- > Заполнить
- 20. Технология сводных таблии...
	- предусматривает изменение содержимого исходного списка
	- не изменяет исходный список

#### 21. Фильтрация – это...

- редактирование данных
- √ процесс выборки данных
- упорядочивание записей таблицы упорадо първите:<br>v отбор записей в списках 22. Для проведения сортировки в списке необходимо выполнить команду...

Office - Создавать списки для сортировки и заполнения Данные --> Сортировка

√ Office - Параметры Excel - Основные параметры работы с Excel - Создавать списки для сортировки и заполнения

Данные --> Вставка --> Сортировка

#### 23. Синтаксис функции ПРОМЕЖУТОЧНЫЕ.ИТОГИ состоит:

номер функции; число1; число2; ... интервал; критерий

√ номер функции; ссылка1; ссылка2;... интервал; критерий; сумм интерва;

24. Списком или базой данных в Excel, называется...

• таблица прямоугольной конфигурации блок информации список сводная таблица

25. Для получения итоговых накопительных ведомостей необходимо воспользоваться средством...

```
Данные --> Итоги...
Правка --> Итоги...
```
 $\checkmark$  Данные – Структура – Промежуточные итоги Вставка --> Данные --> Итоги

26. Для работы в Excel со сводными таблицами существует команда:

Данные - Вставка – Таблицы – Сводная таблица.

 Вставка – Таблицы – Сводная таблица. Вставка – Сводная таблица. Нет верного ответа

#### **ТЕМА 3 Оптимизация диагностики Моделирование. Этапы создания моделей. Оптимизация лечения.**

*1. .Перечислите основные преимущества использования БД по сравнению с традиционным бумажным методом накопления информации.*

- Компактность
	- Скорость
	- Оперативность Низкие энергозатраты Непротиворечивость

*2.Перечислите особенности реляционных баз данных*

- Элементами являются таблицы, состоящие из полей (столбцов) и строк.
	- Состоит из набора узлов, расположенных на разных уровнях, связанных между собой
	- Может быть представлена в виде объектов, расположенных на различных уровнях
- Содержит перечень объектов одного типа

*3.Какому виду формы соответствует следующее описание: при создании формы такого вида поля* текущей записи будут выводиться одно за другим сверху вниз, для каждого поля будет создаваться отдельный объект «Надпись»?

Ленточная форма В один столбец Табличный Выровненный Сводная таблица

*4.Укажите существующие категории пользователей базы данных.*

- Прикладные программисты
	- Конечные пользователи
	- Специалисты предметной области
	- Администраторы БД
	- Эксперты

*5.Укажите существующие типы баз данных.*

- $\sqrt{\frac{C}{\text{C}T}}$
- Иерархические
	- Табличные
	- Линейные
	- Реляционные
	- Компьютерные
- *7.Что такое пользовательский интерфейс базы данных?*

Специальное аппаратное обеспечение, обеспечивающее взаимодействие пользователя с базой данных

Совокупность средств ввода, вывода и взаимодействия пользователя с базой данных

Набор диалоговых окон, обеспечивающих вывод сообщений о возникающих ошибках при работе пользователя с БД.

#### *8.Что такое информационная система?*

Совокупность организационных, технических, программных и информационных средств,

предназначенных для сбора, хранения, обработки и выдачи необходимой информации.

Компьютерная программа, основанная на базе данных, позволяющая накапливать большие объемы данных

Совокупность информации о каких-либо процессах

*9.Укажите основной элемент, используемый для организации диалога базы данных с пользователем.*

Хранимая процедура Макрос

- $Q_{\text{KHO}}$
- Запрос Диаграмма

10. Перечислите объекты базы данных.

Файлы

Права лоступа Пользователи

- Таблины
- Запросы
- 
- Формы

11. Какой тип баз данных является наиболее распространенным в настоящее время?

Объектно-ориентированные

- Иерархические
- Реляционные

Сетевые

12. Укажите правила, которые необходимо учитывать при выборе вида формы.

При малом количестве полей исходной таблицы создается сводная таблица.

- √ При большом количестве полей таблицы создается выровненная форма или форма «в один столбец». Для маленьких форм создается комбинация форм двух видов: одна в виде списка, другая в виде формы «в один столбец».
- 13. Что такое База Данных?

данные о всех возможных состояниях объекта в рассматриваемой предметной области список файлов на диске

именованная совокупность данных, отражающая состояние объектов и их отношений в конкретной предметной области.

данные об отношении друг к другу и взаимном влиянии объектов

большое скопление беспорядочных данных

14. Почему необходимо переводить информацию в электронную форму?

потому, что бумажные документы ненадежны

потому, что это современно и актуально.

потому, что необходимо использовать компьютеры.

- потому, что в этом случае облегчается возможность ее многократного использования и автоматизированной обработки
- 15. Укажите возможные варианты внешнего вида формы, создаваемой в Access
	- Ленточный  $\checkmark$ 
		- Пользовательский
	- Выровненный
	- Табличный

Произвольный Случайный

16. Перечислите основные функции системы управления базами данных.

- Контроль целостности информации.
- Осуществление контроля доступа к данным со стороны пользователей.
	- Обеспечение взаимодействия компьютера с периферийным оборудованием.
		- Исполнение программы, осуществляющей обращение к данным.
- Запись данных на физические носители, а также чтение этих данных.  $\checkmark$

17. Предметная область это ...

Географическая область, подвергающаяся воздействию каких-либо предметов. Наука, изучающая влияние предметов и явлений друг на друга.

Часть реального мира, подлежащая изучению. Область (место) действия какого-либо предмета.

18. Укажите возможные способы создания форм в Access

- С использованием модулей и макросов
- С использованием мастера
	- С использованием конструктора
		- С использованием программного кода
- 19. Что такое источник данных для формы?
	- Набор данных, используемый для отображения на форме.
		- Содержимое одной из таблиц базы данных
		- Заголовок формы

Данные о пользователе, создавшем форму и его правах безопасности.

#### 20. Почему необходимо использовать базы данных?

- они позволяют повысить оперативность получения информации. они позволяют уменьшить энергозатраты компьютеров. они позволяют повысить скорость ввода информации.
- $\checkmark$ они позволяют многократно использовать хранимую информацию.

#### 21. Перечислите особенности сетевых баз данных

- Может быть представлена в виде объектов, расположенных на различных уровнях
- Состоит из узлов, имеющих илентификаторы
- Содержит как горизонтальные, так и вертикальные связи между объектами.
	- Элементами являются таблицы, состоящие из полей (столбцов) и строк.

#### 22. Отношения между объектами предметной области это...

- Типы данных, используемые для описания столбцов таблицы
- $\checkmark$ Связь между таблицами БД Поля форм БД Схема таблиц БД

23. Какой элемент управления, используется для организации выбора одного варианта из нескольких возможных при создании формы в режиме конструктора?

- Группа переключателей
- Надпись
- Переключатель
- Поле со списком

24. Укажите способы перемешения элементов формы.

- √ С помощью окна свойств элемента управления
- $\checkmark$  С помощью мыши
	- С помощью полос вертикальной и горизонтальной прокрутки С помошью панели инструментов
- 25. Перечислите возможности конечных пользователей при взаимодействии с базой данных
	- Выполнение залач по обработке ланных, храняшихся в БД
	- $\checkmark$ Получение доступа к БД
		- Разработка прикладных программ

26. Перечислите секции, существующие на форме в режиме конструктора

- Заголовок формы
	- Колонтитул
		- Статусная строка
- ◆ Областьланных

#### 27. Перечислите особенности иерархических баз данных

- Может быть представлена в виде объектов, расположенных на различных уровнях
- Состоит из узлов, имеющих идентификаторы
	- Содержит перечень объектов одного типа

#### 28. Что такое система управления базами данных?

- Класс программ, позволяющий создавать и работать и базами данных.  $\checkmark$ 
	- Специальное программное обеспечение, осуществляющее контроль за доступом пользователей к ланным, храняшимся в БЛ независимо от особенностей аппаратного обеспечения.

Компьютерная программа, позволяющая пользователю одновременно использовать несколько

#### различных баз данных, воспринимая их при этом как единое целое.

*29.Что входит в список обязанностей администратора базы данных?*

- Разработка прикладных программ
- Создание базы данных
	- Обслуживание и поддержка БД в рабочем состоянии.

Выполнение задач по обработке данных, хранящихся в БД

#### **ТЕМА 4 Основные понятия медицинской информатики.**

- *2. Предметом изучения медицинской информатики является:* информационные процессы, сопряженные с медико-биологическими проблемами; информационные процессы, сопряженные с клиническими проблемами; информационные процессы, сопряженные с профилактическими проблемами;
- все выше перечисленные процессы.

*2.Основной целью ИС медицинского назначения состоит:*

- в информационной поддержке задач оказания медпомощи населению;
	- управления медучреждениями ЛПУ;
- управления медучреждениями ЛПУ и информационном обеспечении системы здравоохранения.

*3.Обработка информации в медицинской информационной системе может осуществляться:* ручным способом

- механизированным способом
- ручным и механизированным способами
- автоматизированным и автоматическим способами

*4.Медицинские информационные системы уровня ЛПУ представлены основными группами:*

ИС консультативных центров; банками информации медслужб; скрининговыми системами; ИС ЛПУ;

информационными системами НИИ и мед вузов.

всеми перечисленными группами.

*5.Основные модули, присущие большинству МИС составляет ...*

- 5 7 10
- $\checkmark$  15

*6.Что включает модуль " статистика " ?*

возможность создания отчетов любой сложности

- экспорт ЭМК во внешний формат
	- учет мед услуг и взаиморасчеты с различными контрагентами медучреждений персонифицированный учет расхода при оказании мед услуг

*7.МИС обеспечивает возможность обмена электронными медицинскими картами между разными* учреждениями, синхронизации справочников и консолидации финансовой информации.

- электронная медкарта
- репликация

модуль сопряжения коечный фонд

*8.МИС должна обеспечивать выполнение следующих функций:*

- Регистратура и расписание приема
- Учет оказанных услуг
- Электронная история болезни / электронная медицинская карта
- Расчеты с пациентами, страховыми компаниями и подрядчиками
- Медико-экономические стандарты
- Статистика и аналитика
- Автоматизация стационара
- Управление сетью филиалов
- Ведение БД пациентов, врачебного и сестринского персонала
- все вышеперечисленные

#### *9.Работа в МИС ведется в*

2 4

6

- многопользовательском режиме не с разграничением прав доступа
- многопользовательском режиме с разграничением прав доступа
- многозадачном режиме с разграничением прав доступа многозадачном режиме не с разграничением прав доступа

*10.В системе "СТАЦИОНАР" предусмотрена возможность быстрого запуска \_\_\_\_ режимов и функций*

 $\checkmark$  8

*11.Для регистрации в системе АИС "Стационар" необходимо ввести...*

- код сотрудника
- пароль

имя сервера IP адрес сервера

*12.Учет случаев госпитализации осуществляется через пункт меню ...*

- "Список"
- "Пациент"

"История" "Больничные листы"

*13.Информация из БД случаев госпитализации выбирается из режима работы*

Просмотр Редактирование экспорт статистика

все выше перечисленные

не

*14.Выбор информации производится путем формирования соответствующего фильтра. Условия в* фильтре соединяются логическим ...

- или
- $\checkmark$  и

тогда и только тогда

*15При удалении пациента из списка удаляется* 

 информация, касающаяся удаляемого пациента, изо всех таблиц, составляющих БДСГ. информация, касающаяся удаляемого пациента из заданной таблицы

#### **ТЕМА 5 Использование информационных компьютерных систем в медицине и здравоохранении.** *1.МИС- это*

 совокупность программно – технических средств, баз данных и знаний, предназначенных для автоматизации различных процессов, протекающих в ЛПУ и системе здравоохранения.

совокупность программно – технических средств для автоматизации различных процессов, протекающих в ЛПУ и системе здравоохранения.

совокупность программно – баз данных и знаний, предназначенных для автоматизации различных процессов, протекающих в ЛПУ и системе здравоохранения.

совокупность программно – технических средств, баз данных и знаний, предназначенных для автоматизации различных процессов.

*2.База данных АИС реанимации и интенсивной терапии создана на основе* 

таблиц MS Excel MS Word *MS Access*

MS WordPad

3. Карты интенсивной терапии и их шаблоны основаны на основе...

таблин MS Excel MS Word MS Access MS WordPad

4. Для начала работы с АИС «ОРИТ» запустить файл

 $\checkmark$  RDB v2.0.mdb

RDB v2.0.xls RDB v2.0.dbf RDB v2.0.exe

5. Форма настроек базы состоит из

- √ списка отделений стационара
	- списка отделений поликлиник
- $\checkmark$ списка осложнений
	- списка причин смерти списка причин госпитализации
		- диспетчера задач
- лиспетчера связанных таблиц

6. Изменить список пациентов можно

- изменяя параметры фильтрации в строке "кнопки основных функций"
- $\checkmark$ изменяя параметры фильтрации в "строке поиска" выбрав вкладку "отчеты и бланки" нажав клавишу  $F_2$

7. Мастер добавления нового пашента открывается

нажав кнопку «Новый пациент» в главной форме

нажав клавишу  $F_2$ 

нажав клавишу  $F_4$ 

нажавклавишу  $F_7$ 

- 8.В какой форме можно редактировать (изменять) ошибочно введенные данные? в главной форме
	- в форме выписки
	- в форме подробных сведений о пациенте

в форме настроек базы

9. Под картами ИТ система понимает

- базу данных Access на основе шаблона карты ИТ.
- $\checkmark$  электронную таблицу Excel, созданную базой данных на основе шаблона карты ИТ.

10. При работе с картами ИТ используют кнопки в правом верхнем углу карты:

- ◆ Новый лень
- $\checkmark$ Назначить
- Отменить
- Печать

 $\checkmark$ 

- Болюсно
- Отм. болюс

Улалить

11. Автоматизированное рабочее место (АРМ) врача предназначено

- для ведения историй болезни
- хранения историй болезни
- составления отчетов
- $\checkmark$ все вышеперечисленные

#### 12. Функции АРМ врача делятся на категории:

- √ основные и неотъемлемые
- вспомогательные
	- неотъемлемые и вспомогательные

#### основные и вспомогательные

#### *13.Основа АРМа - это...*

карта пациента

- электронная истории болезни электронная медкарта
	- медицинский страхавой полис пациента

*14.Для внесения личных данных в программу АРМ лечотделения необходимо использовать команду*

- Сервис- Настройки Сервис-Ввод данных Сервис-История болезни Сервис - Медкарта
- *15.Какая вкладка окна "Настройки программы"содержит данные о врачах и медсестрах*
	- вкладка "Кабинет" вкладка "Врачи" вкладка "Отделения" вкладка "Направления"

*16.В какой вкладке содержатся данные для шаблонного заполнения бланков.*

- вкладка "Медучреждение" вкладка "Врачи" вкладка "Отделения"
- вкладка "Направления"

*17.Основное окно приложения -*

электронная медкарта

 журнал амбулаторного приема история болезни журнал диспансерных больных

*18.Какую команду используют для просмотра количества принятых больных за определенный интервал?* Файл - Диспансеризация Файл-Отчетные формы

 Файл-Итоги работы Файл- Поиск больного